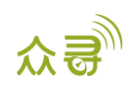

# MEITRACK® LED 显示屏用户手册

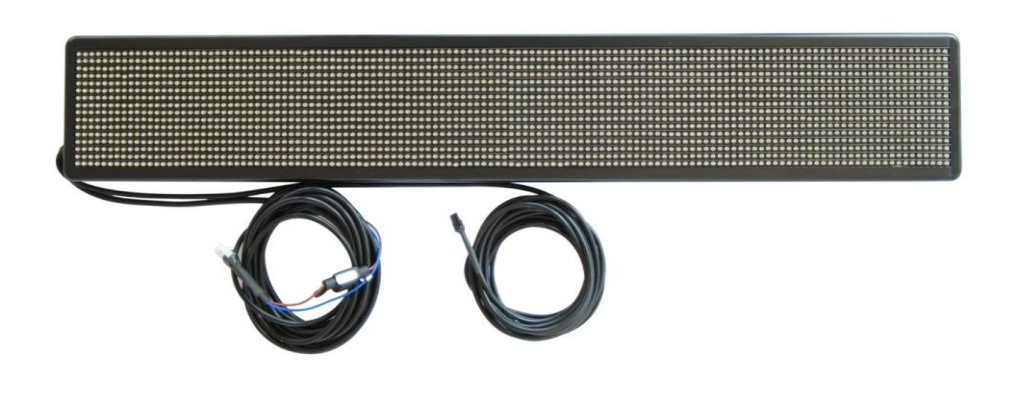

适用型号: MVT600/T1/T333

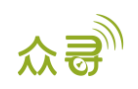

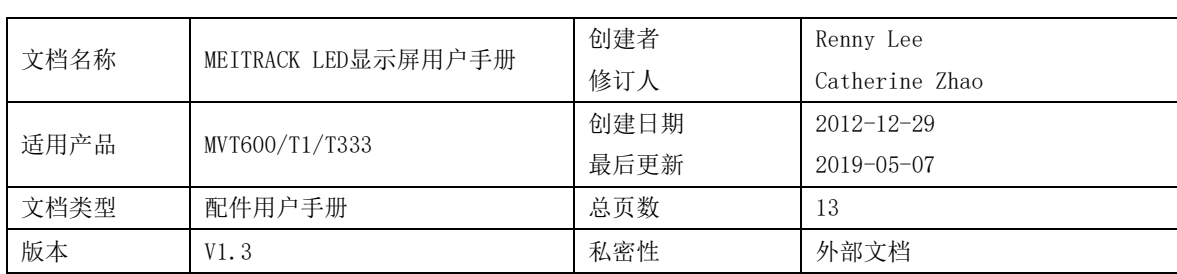

# 文档记录

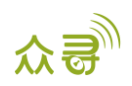

# 目录

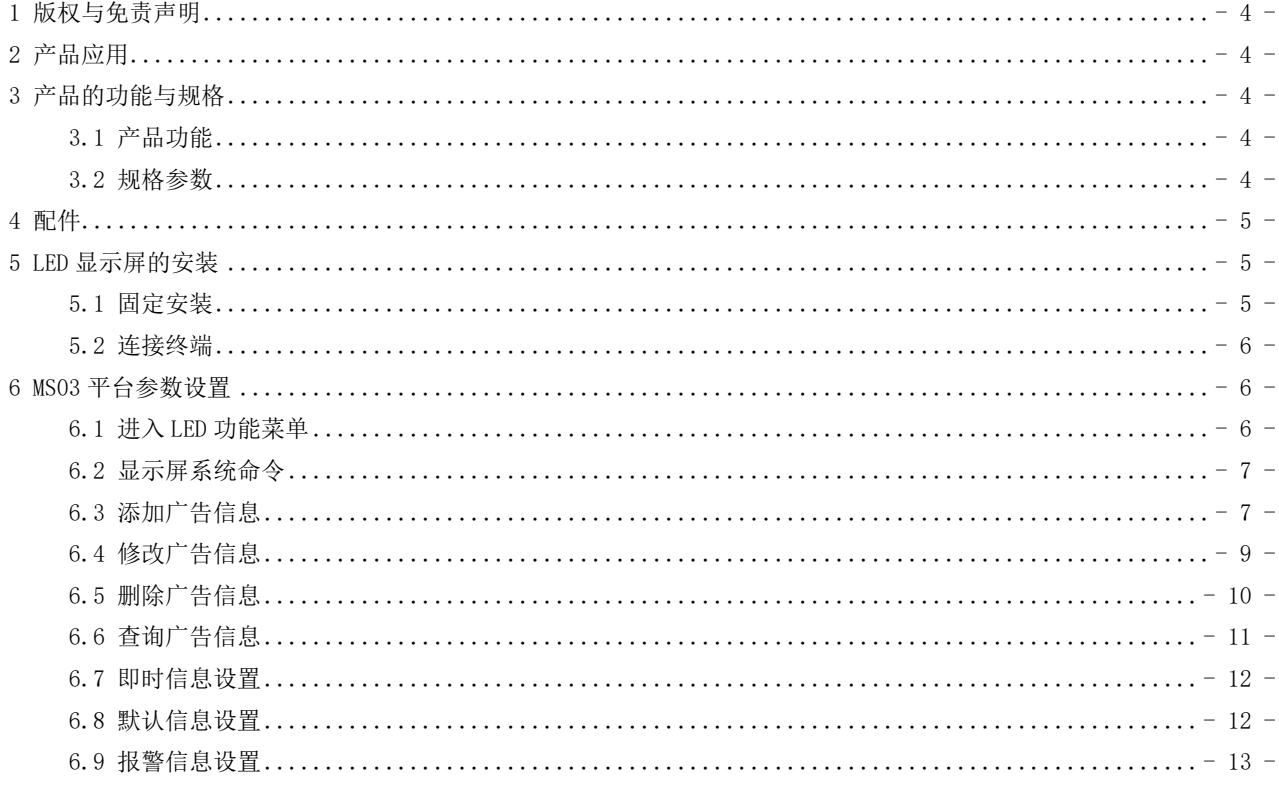

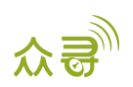

#### <span id="page-3-0"></span>1 版权与免责声明

深圳市美力高集团有限公司版权所有 Copyright © 2019 MEITRACK。

MEITRACK与为深圳市美力高集团有限公司注册商标。

本用户手册的内容不定期更新无需提前通知。

本用户手册未经美力高(MEITRACK)书面授权不能进行任何目的的复制,任何方式的传播与转载,包括影印本及音视 频。

美力高(MEITRACK)公司不对因为使用或不会使用,或使用不当此产品及文件所引起的直接的,间接的,特殊的,附 带的,或者由之所引起的损失(包括但不限于经济损失,个人损伤,财物及资产的损失)承担责任。

# <span id="page-3-1"></span>2 产品应用

- 汽车广告
- 紧急通告

# <span id="page-3-2"></span>3 产品的功能与规格

<span id="page-3-3"></span>3.1 产品功能

- 广告播放
- 报警信息
- 即时信息
- 时间显示

#### <span id="page-3-4"></span>3.2 规格参数

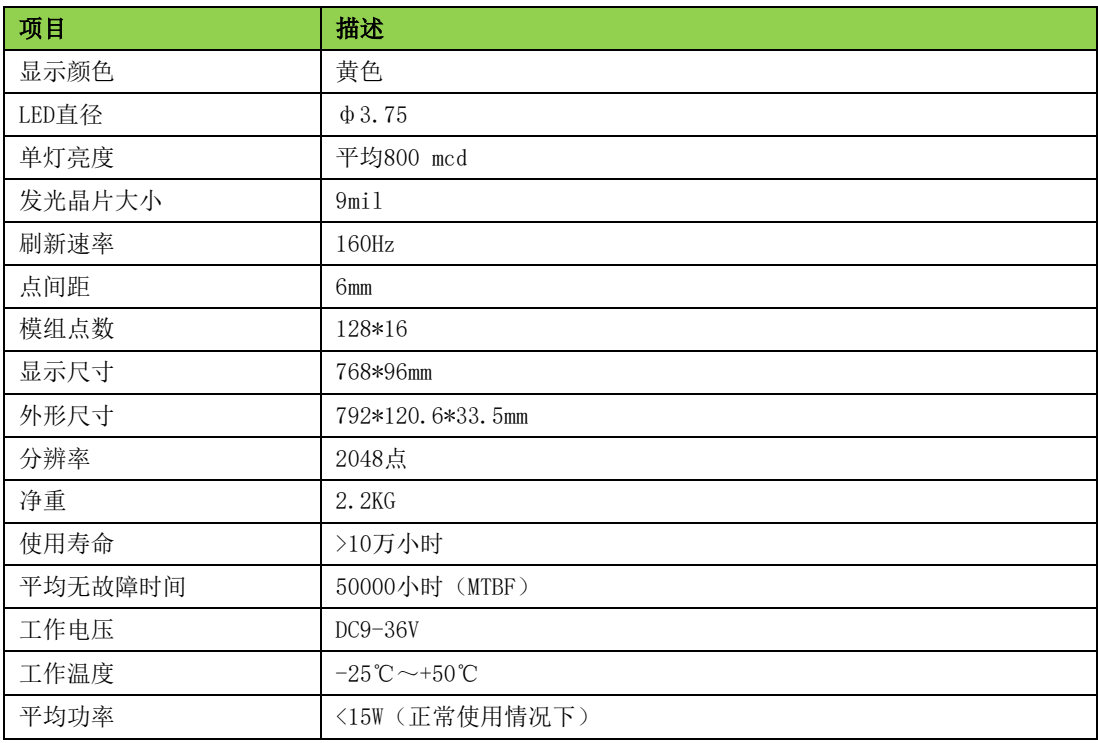

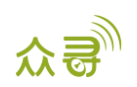

# <span id="page-4-0"></span>4 配件

- LED显示屏一个
- 电源转接线
- 4P转8P线

## <span id="page-4-1"></span>5 LED 显示屏的安装

#### <span id="page-4-2"></span>5.1 固定安装

一套屏需要4个支架固定,分别为2个下支架、1个左上支架、1个右上支架。

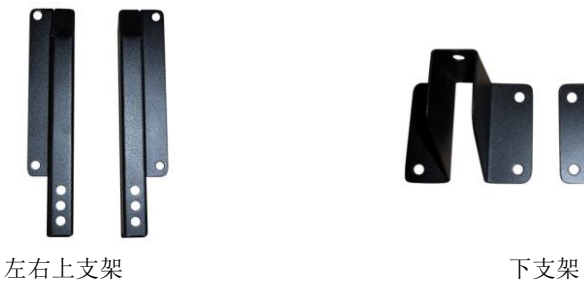

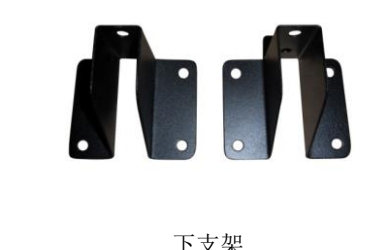

1、将上下支架用外六角M5\*12的螺丝螺帽固定,并且上螺帽时加弹垫和平垫。

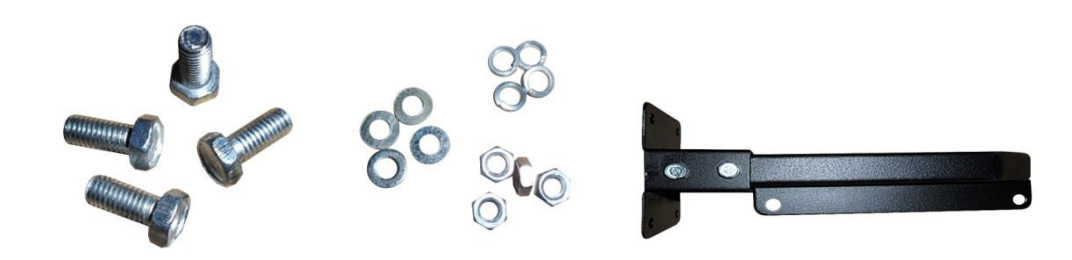

2、把4颗外六角螺丝M5\*12分别穿入显示屏背面铝材的卡槽内,再把左右支架装上,用螺帽固定,并且上螺帽时加 弹垫和平垫。

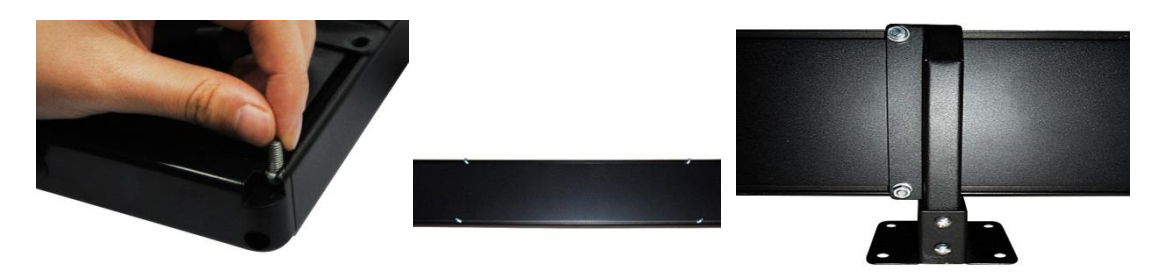

注意:将支架装到屏上时需注意LED的显示屏的方向,下支架必须在LED显示屏的下方,不能装反,装反后字就倒着 显示。

区分LED屏的上下方向之分,一种方法:将显示屏点亮,看字的显示区分上下之分。第二种方法:看显示屏显示面 外观,显示面面罩有遮阳罩的一边为上边,无遮阳罩的一边为下边。

3、装好支架后将LED屏装入车的后座,将LED屏用螺丝固定在车上。

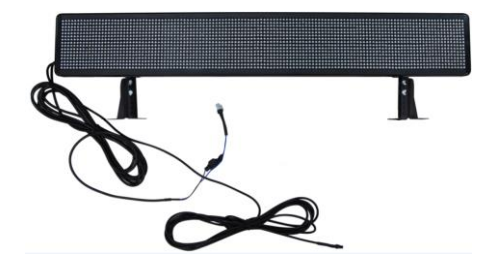

#### <span id="page-5-0"></span>5.2 连接终端

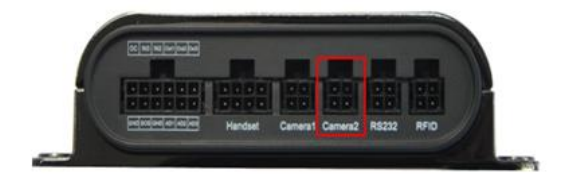

MVT600: 使用 Camera2 接口, 如下图 T1/T333: 使用 Handset/RFID 接口, 如下图

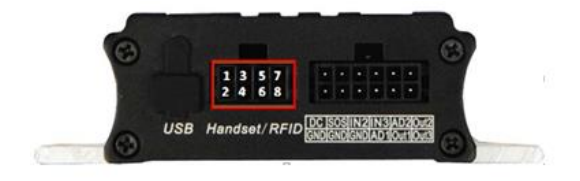

# <span id="page-5-1"></span>6 MS03 平台参数设置

#### <span id="page-5-2"></span>6.1 进入 LED 功能菜单

登陆平台打开管理中心菜单下LED设置(如下图),进入LED屏设置主菜单。

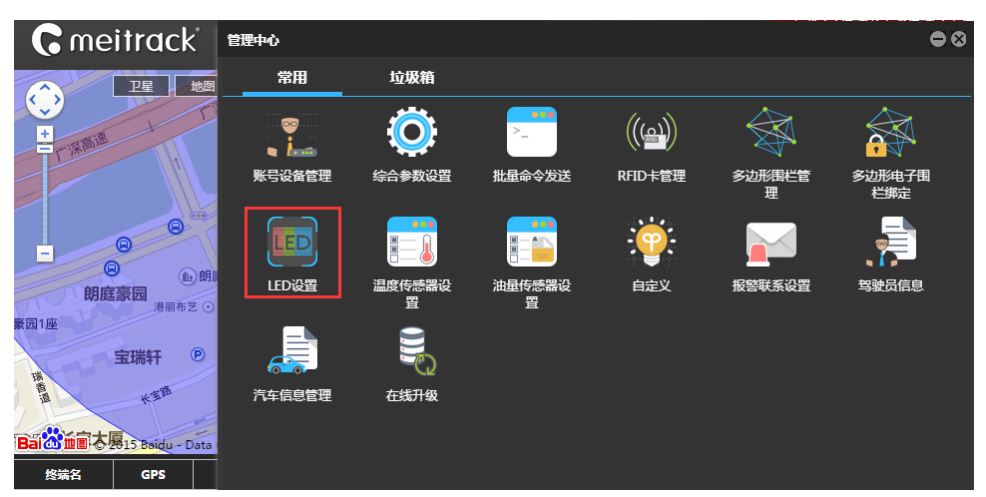

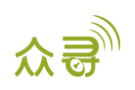

#### <span id="page-6-0"></span>6.2 显示屏系统命令

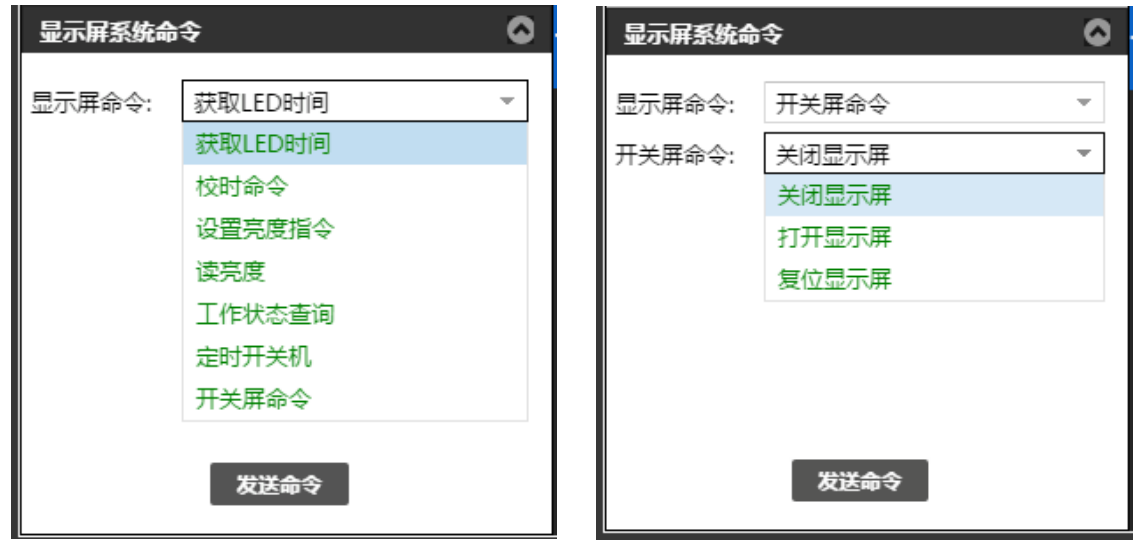

获取时间:LED获取到LED显示屏的时间 校准时间命令:校准LED显示屏显示的时间 调整亮度指令:设置LED显示屏的亮度:0到15级设置 读亮度: 读取LED显示屏亮度等级 工作状态查询:即时查询LED显示屏的工作状态 定时开关机:设置LED显示屏的工作时间 复位显示屏: 重新启动LED显示屏(如LED显示屏正在播放第四条广告信息, 当LED显示屏接收到"复位显示屏"指 令,将重新从第一条广告开始播放。)

<span id="page-6-1"></span>6.3 添加广告信息

1、选择LED广告设置(如下图),默认是LED广告设置。

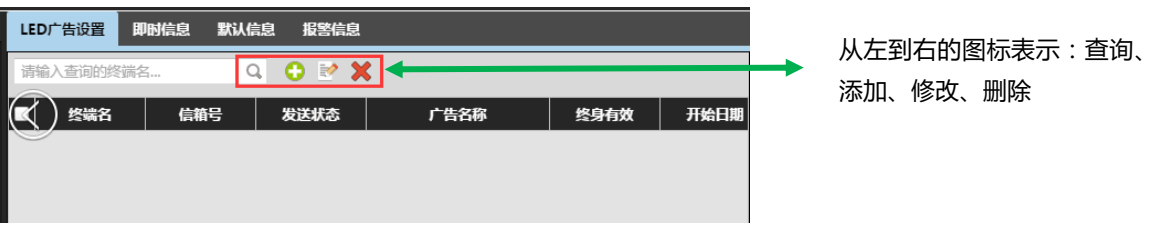

2、单击"添加"图标,将弹出如下图LED广告设置界面,设置相关广告参数和广告内容,点击保存,LED上将开始 播放广告。

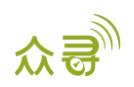

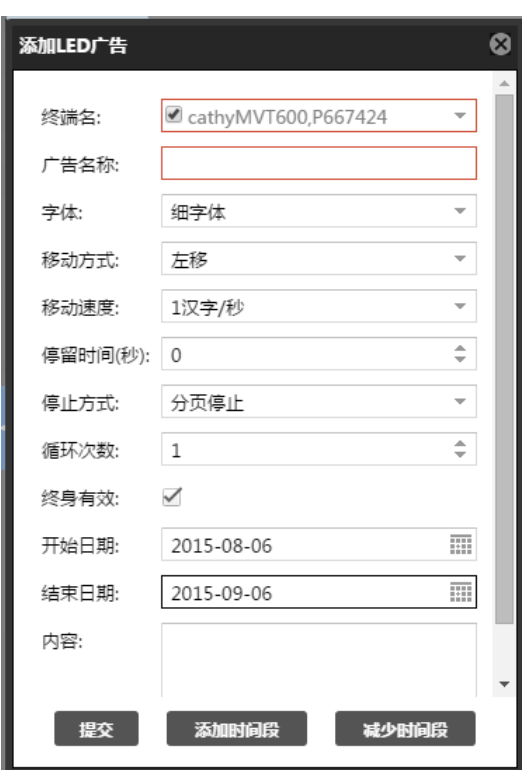

终端名:选取对应设备,可同时选取多个设备 广告名称:用于平台区分广告名称,为必填项

字体:细字体和粗字体两种

移动方式:左移、上移、下移、保持

停留时间:指每页需要停留时间间隔

停止方式:分页停止和尾页停止;当广告信息内容超过8个汉字或者16个字符就会分页,分页停止指每页都会按停 留时间停止滑动;尾页停止只有最后一页停留

内容:每条广告支持128个中文字符或256个英文字符

终身有效:终身有效打勾, LED广告屏将不会有时间限制, 永远播放LED广告; 如终身有效不打勾, 可以设置开始日 期和结束日期,LED广告屏将按照设定的日期内播放,超过日期范围就停止播放。

循环次数:用于设置信息循环播放的次数。

时间段设置:设定了广告信息播放时间段段,在相对应的时间段,LED屏幕会播放该信息;可通过添加/减少时间段 来设置时间段数量。

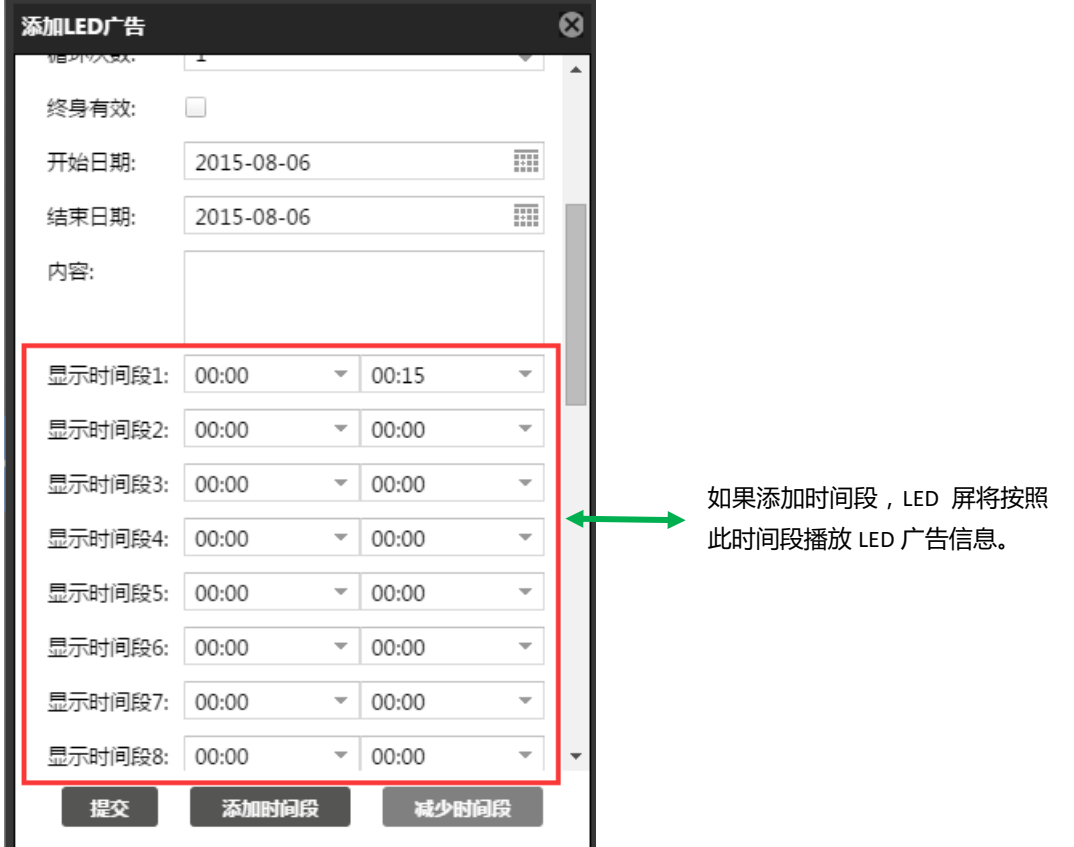

### <span id="page-8-0"></span>6.4 修改广告信息

修改广告信息前需选择要修改的广告信息,每次只能修改一条。

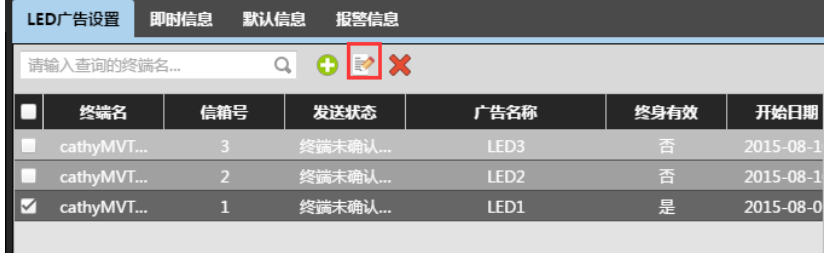

点击修改广告信息将弹出以下框框,可以修改广告信息和相关参数。

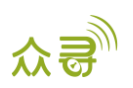

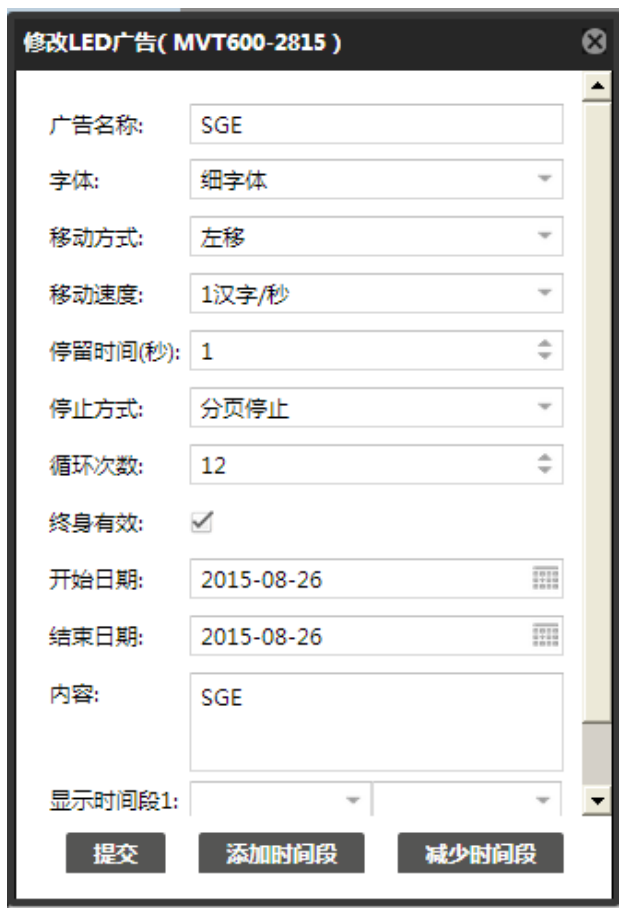

## <span id="page-9-0"></span>6.5 删除广告信息

可一次删掉一条或多条广告信息。

| 默认信息<br>即时信息<br>报警信息<br>LED广告设置 |          |                |       |                  |      |           |
|---------------------------------|----------|----------------|-------|------------------|------|-----------|
| $O \times X$<br>Q<br>请输入查询的终端名  |          |                |       |                  |      |           |
|                                 | 终端名      | 信箱号            | 发送状态  | 广告名称             | 终身有效 | 开始日期      |
|                                 | cathyMVT | 3 <sup>1</sup> | 终端未确认 | LED <sub>3</sub> | 香    | 2015-08-1 |
| $\sqrt{}$                       | cathyMVT | $\overline{2}$ | 终端未确认 | LED <sub>2</sub> | 否    | 2015-08-1 |
| M                               | cathyMVT | $\mathbf{1}$   | 终端未确认 | LED1             | 是    | 2015-08-0 |
|                                 |          |                |       |                  |      |           |
|                                 | 提示       |                | Ø     |                  |      |           |
| 你确定要删除你选中数据吗?                   |          |                |       |                  |      |           |
|                                 |          | 确定             | 取消    |                  |      |           |

或者可以发送删除全部广告信息,如下图指令

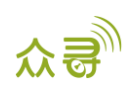

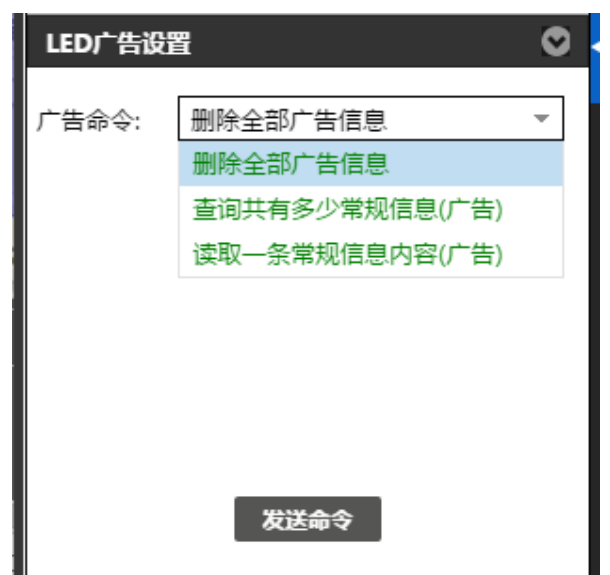

#### <span id="page-10-0"></span>6.6 查询广告信息

查询广告信息有两种:查询平台已发送的广告信息和查询LED显示屏显示的广告信息

1、查询平台已发送的广告信息

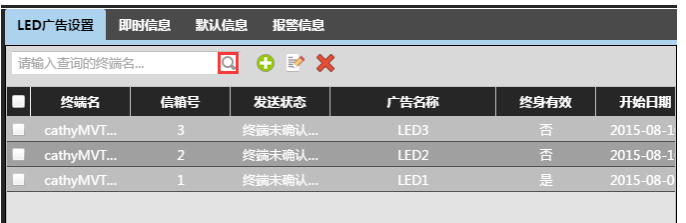

注: 此查询只能查询服务器之前已成功下发过的广告信息, 不能查询LED本身在播放的广告信息。如: 在A电脑发送 设置一条广告信息,然后在B电脑重新登录后是查询不了这条广告信息,只能先读取后LED显示屏广告信息后才能查询到 在A电脑发送的广告信息。

2、查询LED显示屏显示的广告信息

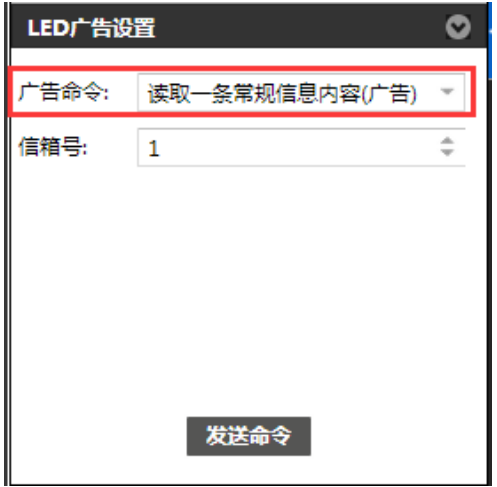

读取一条广告信息内容:但是必须选择读取的信箱

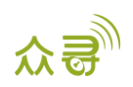

信箱:是指广告内容存储的地方,0为第1个信箱,如此类推,255是第256个信箱。

#### <span id="page-11-0"></span>6.7 即时信息设置

点击"即时信息"左下栏会显示以下设置框框。

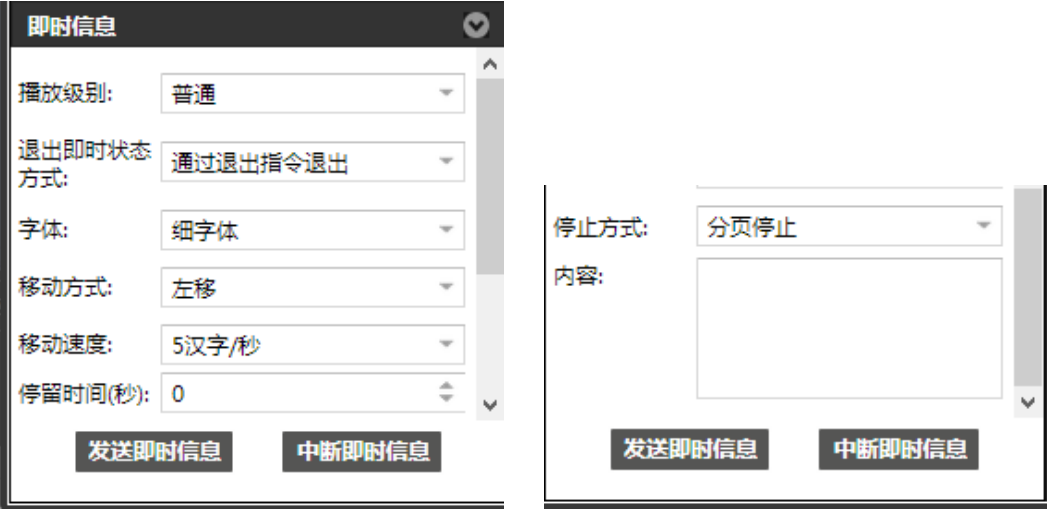

播放级别:设置普通信息和紧急信息

退出即时状态方式:普通信息和紧急信息只能通过以下四种方式退出,通过退出指令、即时结束时间、即时播放时 间、即时循环时间退出。

备注: 不能同时设置普通信息和紧急信息, 此功能只能设置一种, 而且只能设置一次, 如果需要更改内容等, 必须 先发中断即时显示信息,才可以重新设置。

#### <span id="page-11-1"></span>6.8 默认信息设置

点击"默认信息"左下栏会显示以下设置框框。当没有广告信息播放时,可以设置默认显示信息或系统时钟。

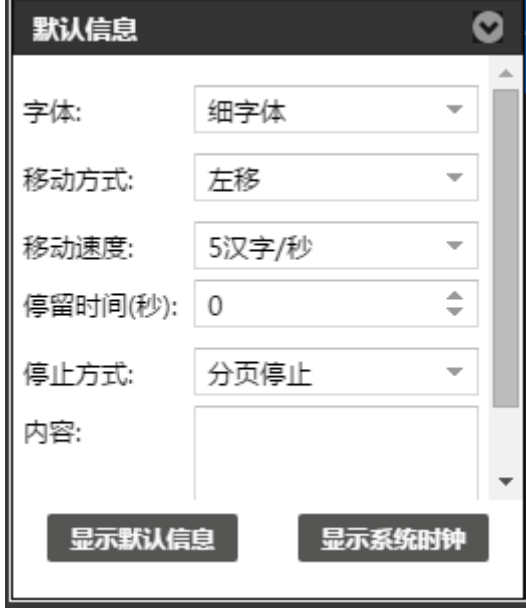

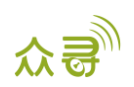

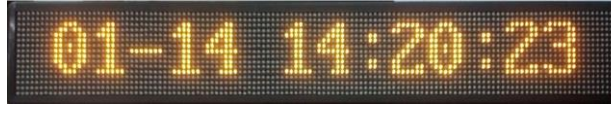

显示系统时钟

#### <span id="page-12-0"></span>6.9 报警信息设置

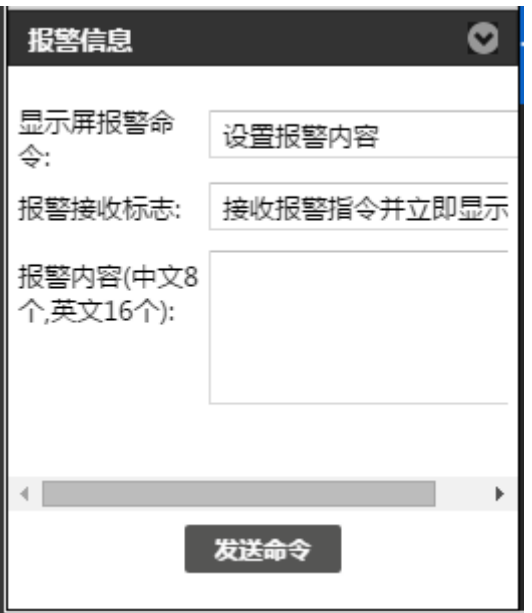

显示屏报警命令:设置报警内容、显示报警信息(设置显示时间)、关闭报警显示

报警接收标志:一、接收报警指令并立即显示报警信息;二、屏蔽报警指令,不显示报警信息(慎用,该设置为禁 用报警功能)

备注:

- 1. 设置"报警内容"后必须设置"显示报警信息"才能把内容在LED屏显示。
- 2. 即时信息不能与报警信息一同设置,如设置了即时信息,必须先中断即时信息才能显示报警信息;报警信息也 是如此。

如果您有其他疑问,请发邮件到我们邮箱info@meitrack.com,我们将竭诚为您服务。